# SIAFI Sistema Integrado de<br>do Governo Federal

# **Manual do Usuário**

**GERCOMP - Estornar Compromissos**

Data e hora de geração: 09/05/2025 08:32

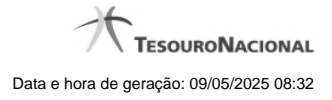

**1 - GERCOMP - Estornar Compromissos 3 1.1 - Data Limite para Estorno 5 1.1.1 - Resumo de Execução 7**

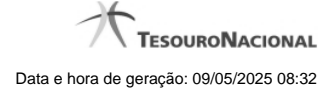

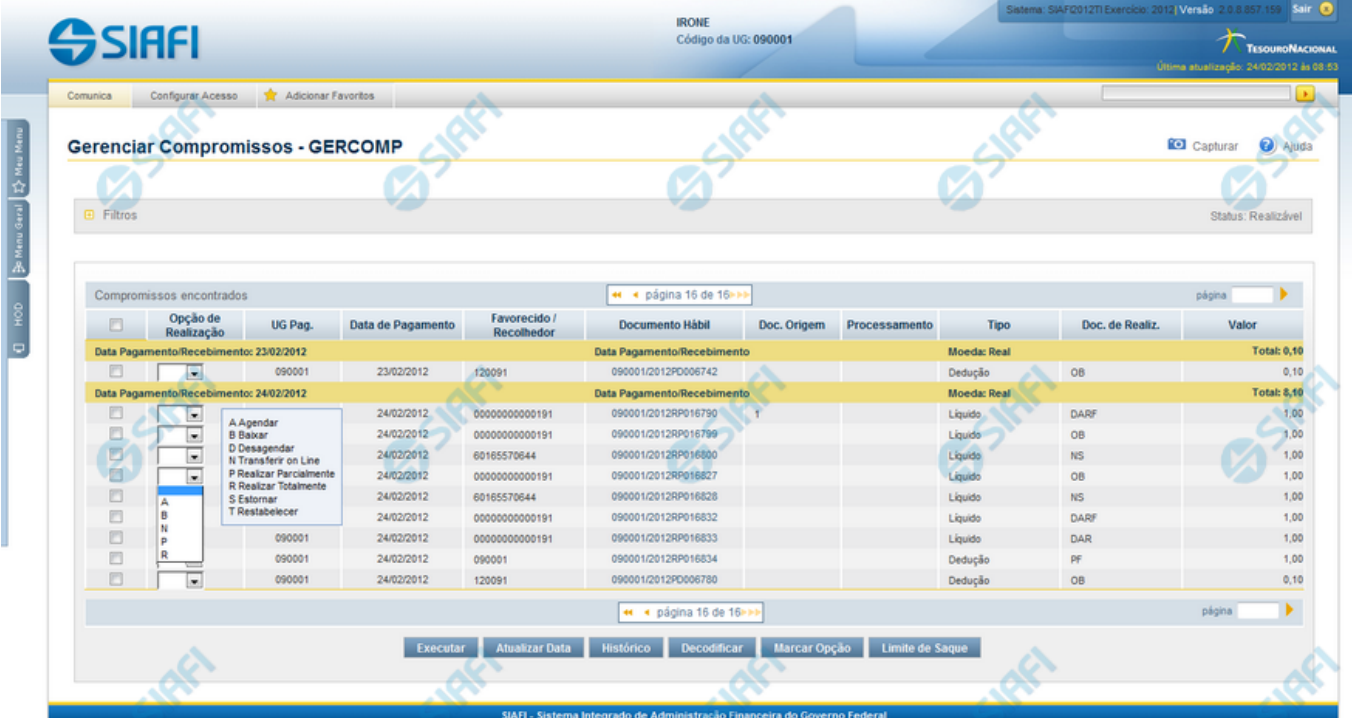

# **1 - GERCOMP - Estornar Compromissos**

#### **S - Estornar**

Permite solicitar, de uma só vez, os seguintes tipos de realização para os compromissos consultados

- 1. A Agendar
- 2. B Baixar
- 3. D Desagendar
- 4. N Transferir On-line
- 5. P Realizar Parcialmente
- 6. R Realizar Totalmente
- 7. S Estornar
- 8. T Restabelecer

Quando há várias páginas com compromissos, você pode inclusive solicitar a realização de compromissos listados em páginas diferentes.

O sistema realiza cada compromisso com a opção indicada para o mesmo, na sequência das linhas de realização informadas, e, ao finalizar a realização, apresenta o resumo das realizações efetivadas.

### **Sobre o Estorno de Compromissos**

A ação de estorno de compromisso efetua o estorno da NS que realizou o Compromisso de pagamento ou de recebimento, utilizando os eventos de estorno correspondentes aos eventos que haviam sido utilizados para realizar o Compromisso.

4

Caso o compromisso tenha sido realizado por mais de uma ação de realização, o estorno atua sobre as NS referentes à última realização. Para estornar NS referente às outras realizações você precisará executar o estorno novamente.

# **Próximas Telas**

[Data Limite para Estorno](http://manualsiafi.tesouro.gov.br/contas-a-pagar-e-a-receber/compromissos/gerenciar-compromissos/s-estornar/informar-data-limite-para-estorno)

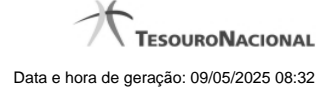

# **1.1 - Data Limite para Estorno**

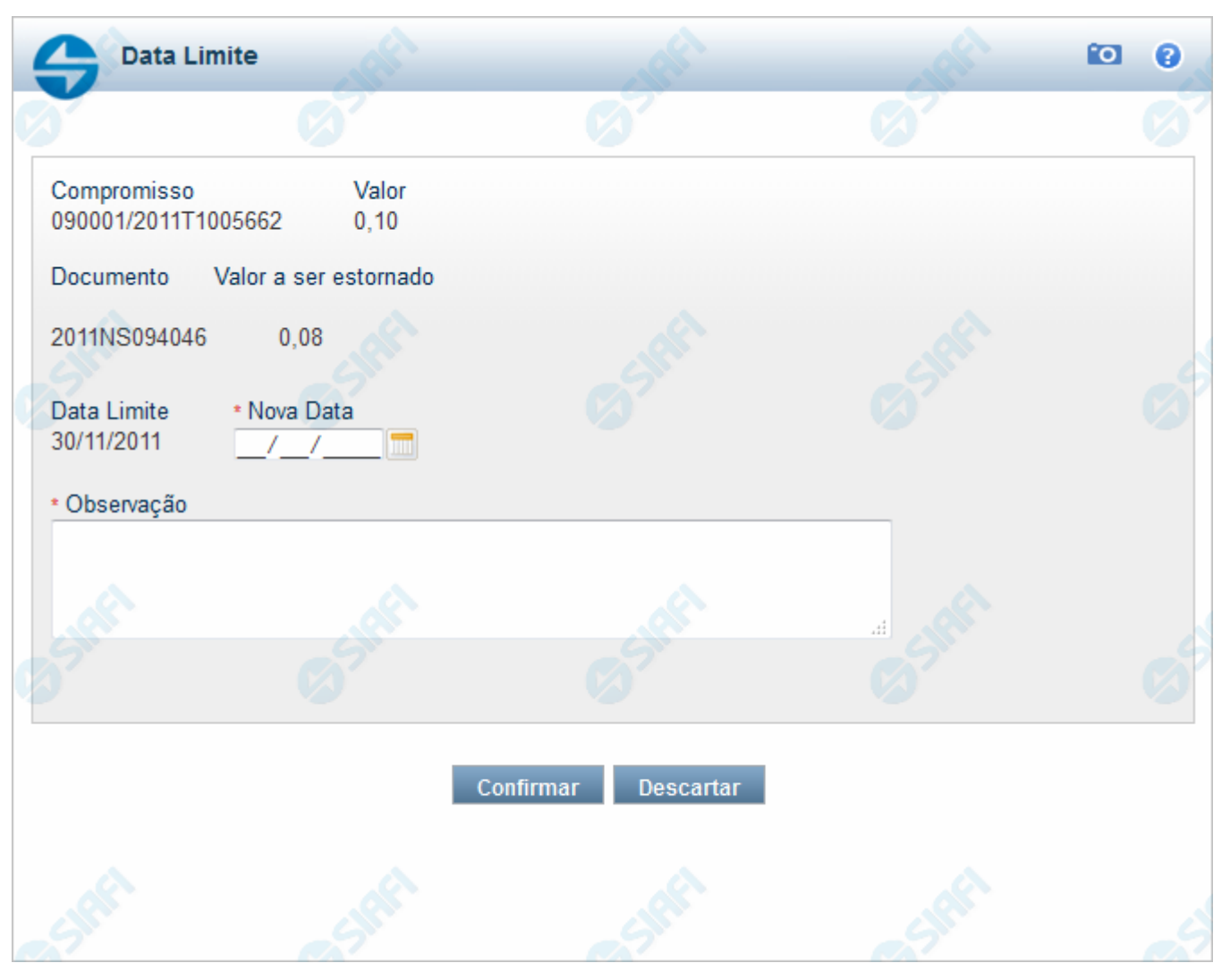

#### **Data Limite para Estorno**

Permite que você efetue o estorno da NS que realizou o compromisso de pagamento ou recebimento. Para efetuar o estorno, você deverá informar a nova data limite e uma observação.

Uma vez efetivado o estorno, este não poderá ser desfeito.

#### **Campos**

**Compromisso** - Identificação do compromisso, composta pelo código da UG emitente do Documento Hábil e pelo código do documento que originou o compromisso.

**Valor** - Valor monetário do compromisso.

**Documento** - Número do Documento Hábil do tipo NS que será estornado.

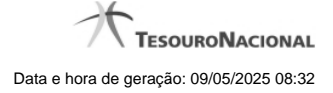

**Valor a ser estornado** - Valor monetário do documento que será estornado.

**Data Limite** - Data de emissão do Documento Hábil do tipo NS que será estornado.

**Nova Data** - Informe a data de emissão desejada para o Documento Hábil que realizará o compromisso .

**Observação** - Informe uma observação com até 234 dígitos.

# **Botões**

**Confirmar** - Clique nesse botão, para dar prosseguimento ao estorno solicitado.

**Descartar** - Clique nesse botão, para desistir do estorno deste compromisso.

# **Próximas Telas**

[Resumo de Execução](http://manualsiafi.tesouro.gov.br/contas-a-pagar-e-a-receber/compromissos/gerenciar-compromissos/s-estornar/informar-data-limite-para-estorno/resumo-de-execucao)

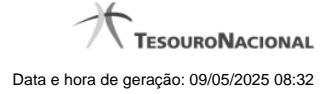

#### **1.1.1 - Resumo de Execução**

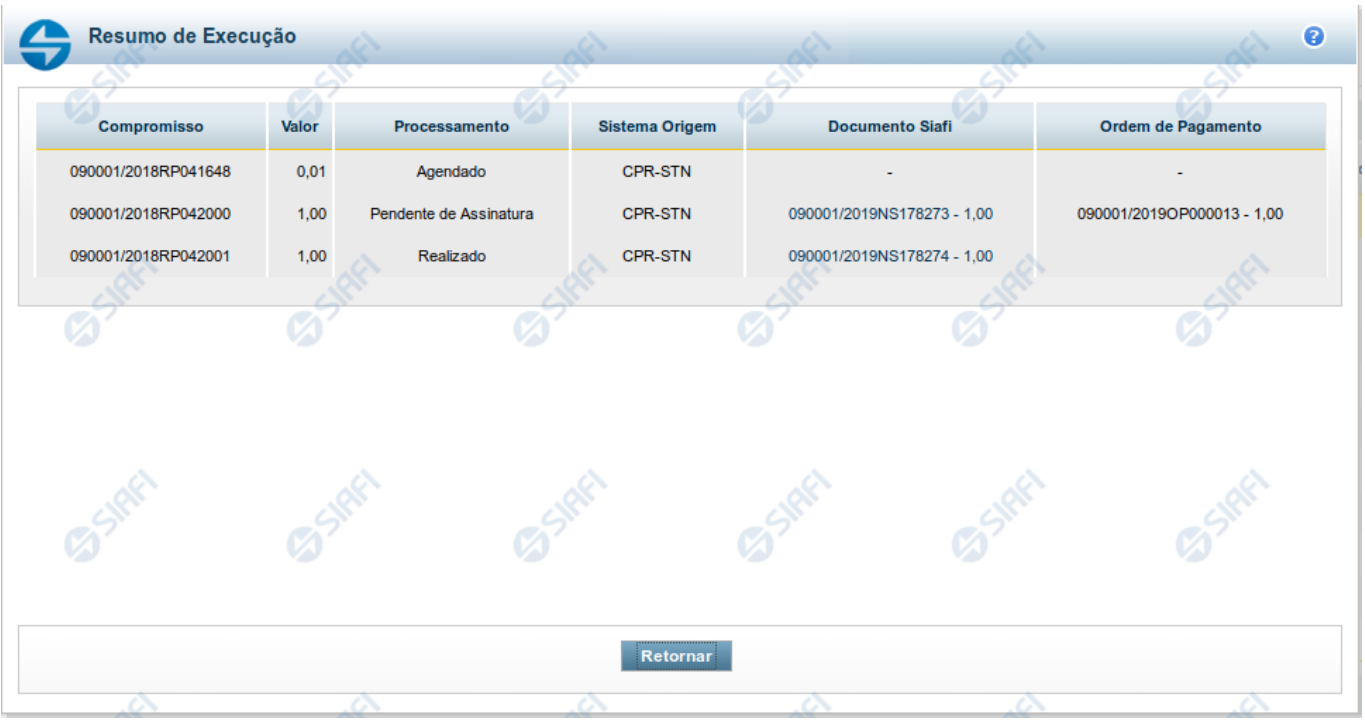

#### **Resumo de Execução**

Exibe o resultado do processamento dos compromissos para os quais foi marcada alguma opção de realização e os documentos gerados, quando for o caso.

#### **Campos**

O resultado do processamento é apresentado em uma tabela formada pelos seguintes campos:

**Compromisso** - código do compromisso, composto pelo código da UG Emitente do Documento Hábil e pelo código do documento que originou o compromisso.

**Valor** - Valor monetário do compromisso.

**Processamento** - exibe o tipo de processamento realizado para o compromisso, que pode ser um destes: "Agendado", "Erro", "Realizado", "Restabelecido", "Realizado fora do CPR", "Cancelado fora do CPR", "Transferido", "Desagendado", "Realização cancelada pelo Usuário", "Pendente de Assinatura".

**Sistema de Origem** - exibe a sigla do Sistema que originou a operação de realização.

**Documento SIAFI**- exibe o código do Documento SIAFI gerado como resultado do processamento do compromisso junto com o valor do compromisso associado ao documento SIAFI.

O Campo Doc. SIAFI possui um hyperlink que quando acionado irá detalhar o documento no SIAFI Operacional.

**Ordem de Pagamento**- exibe o código da Ordem de Pagamento gerada como resultado do processamento do compromisso junto com o valor do compromisso associado à Ordem de Pagamento.

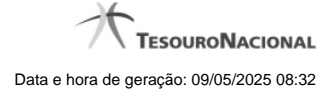

# Somente é gerada Ordem de Pagamento na realização de compromisso OB.

**Informação** - apresenta informação adicional a respeito do processamento do compromisso.

#### **Botão**

**Retornar** - Clique nesse botão para retornar ao gerenciamento de compromissos.